# **ClearClick® Suitcase-Style Turntable with USB-Out Recording**

# Quick Start Guide & User's Manual

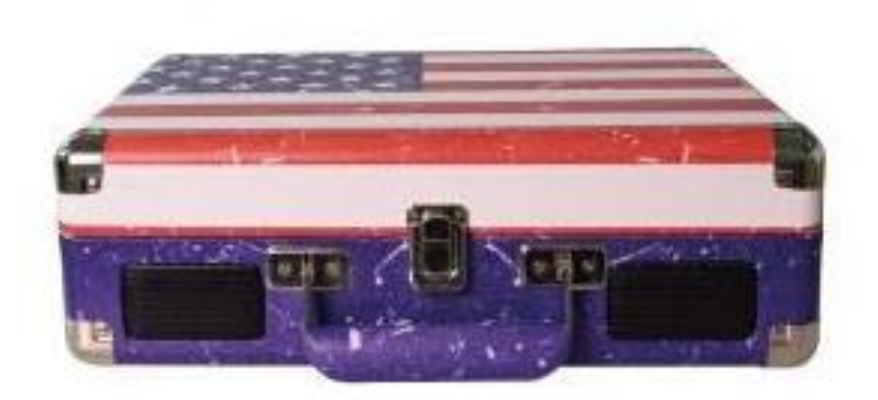

# **Full 1-Year Warranty & Free USA Tech Support**

This product comes with ClearClick®'s **full 1-year warranty & free USA tech support.** As a small business, we're here to serve you! If you have any issues with our product, please contact us at [support@clearclick.tech.](mailto:support@clearclick.tech)

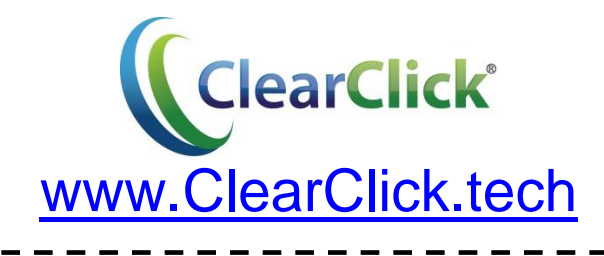

This document © 2016 ClearClick Software LLC. All rights reserved. Do not reproduce in any form without permission.

## **Table of Contents**

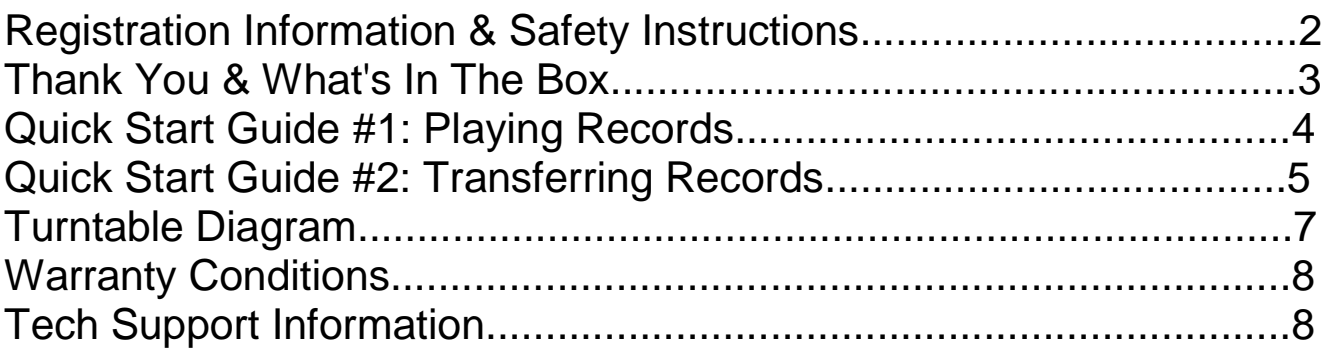

### **Register Your Product & Browse Our Products**

Thank you for your purchase! Make sure you register your product & check out our other unique & easy-to-use technology at:

**[www.ClearClick.tech](http://www.clearclick.tech/)**

#### **Safety Precautions**

- 1. Do not disassemble the unit.
- 2. Do not operate the unit around water or rain. Do not operate the unit around any kind of machines or appliances (other than computers).
- 3. Turn off and unplug the unit when not in use.
- 4. Do not allow young children to use this device.

# **Thank You!**

Thank you for your purchase of the ClearClick® Suitcase-Style Turntable (with USB-Out Recording)! We appreciate your business.

At ClearClick®, we try to make our technology as clear to understand and use as possible. But if you get stuck at any point, you qualify for FREE USA-based tech support as a ClearClick® customer. Just email us at: [support@clearclick.tech](mailto:support@clearclick.tech)

(Make sure you explain your issue in detail and tell us that you're using our ClearClick® Suitcase-Style Turntable (with USB Recording). Our USA-based tech support team members will normally reply to you within 24-48 business hours.)

To get started with your ClearClick® Suitcase-Style Turntable, please see the two quick start guides on the following pages.

## **What's In The Box**

- ClearClick® Suitcase-Style Turntable
- Power Adapter
- USB Cable
- Software CD
- User's Manual

**NOTE**: If you believe you are missing any parts, or if you received a part that is broken, please contact us directly at **[parts@clearclick.tech.](mailto:parts@clearclick.tech)** For all other technical issues or support, please contact us at **[support@clearclick.tech.](mailto:support@clearclick.tech)** 

## **Quick Start Guide #1: How To Play A Record**

- 1. Open the ClearClick® Suitcase-Style Turntable.
- 2.Power your turntable by using the included power adapter (plugging it into an outlet) or the included USB cable (plugging it into your computer).
- 3. Turn on the turntable by turning the volume knob clockwise.
- 4. Load a record onto the turntable.
- 5. Remove the protective twist ties on the turntable arm and the protective plastic cap on the cartridge/stylus.
- 6. Carefully lift the turntable arm and place it on your record. The turntable will begin to spin and your record will begin to play.
- 7.Adjust the volume knob if necessary.
- 8. To connect your turntable to speakers or headphones, use the "headphone" jack on the top of the turntable or the "RCA" line-out ports at the back of the turntable.
- 9. To play music from your MP3 player, smartphone, or tablet through the turntable's built-in speakers, connect your device to the "AUX-IN" port in the back of the turntable. (1/8" aux cable not included.)
- 10. To transfer your record to your PC or Mac, follow the instructions in quick start guide #2.

#### **Quick Start Guide #2: How To Transfer A Record To Digital MP3**

1. Insert the included software CD into your PC or Mac.

*(If your computer does not have a CD drive, you may also download the software from the "Downloads" page on our website: [www.ClearClick.tech\)](http://www.clearclick.tech/)*

2.Browse the CD contents and double-click the correct "SETUP" file.

Windows Users: Run the file marked "SETUP-PC" Macintosh Users: Run the file marked "SETUP-Mac"

3. If you are using a PC, the setup wizard will appear. Click "Next" in the prompts until the software is fully installed.

If you are using a Mac, drag the "Audacity" software icon into your Applications folder to install the software.

- 4.After the software is installed, plug the turntable into your PC or Mac using the included USB cable.
- 5. Open the "Audacity" software that you just installed on your PC or Mac. **NOTE**: the turntable must already be plugged in BEFORE opening the software.
- 6. In the software, click "Edit -> Preferences" (or Audacity -> Preferences on Mac).

7. In the dialog, set the "Recording Device" to the correct settings, as shown below. It should read something like: "USB Microphone." Also, set Channels to "2 (Stereo)."

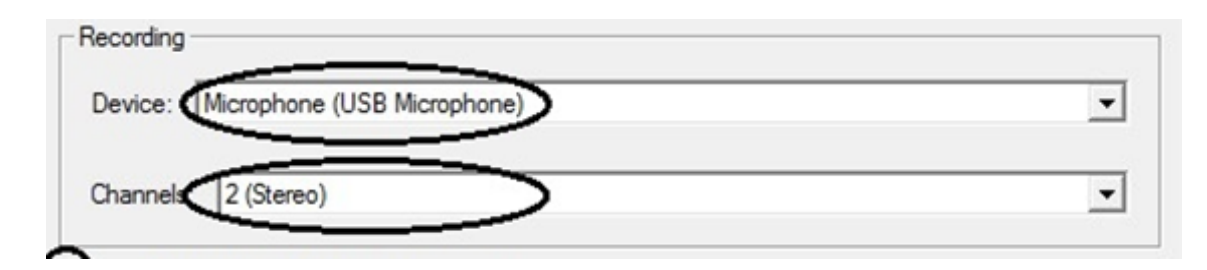

- 8. Load a record onto the turntable and start playing it (as described in Quick Start Guide #1).
- 9. Click the "Record" icon in the software, and your record will start transferring to your computer!
- 10. When the record has finished playing, click the "Stop" icon in the software.
- 11. To save your recorded audio, click File -> Export Audio (Audacity -> Export Audio on Mac).
- 12. Choose the name, location, and file type that you'd like to save your audio file as, and click "Save." We recommend saving in "MP3" format.
- 13. The first time that you save an MP3 recording, the software may prompt you for a file called "lame enc.dll." This file is located on the installation CD. Browse the CD and select this file to allow the software to install this file.
- 14. Your audio will be saved as a digital MP3 file!

## **Turntable Diagram**

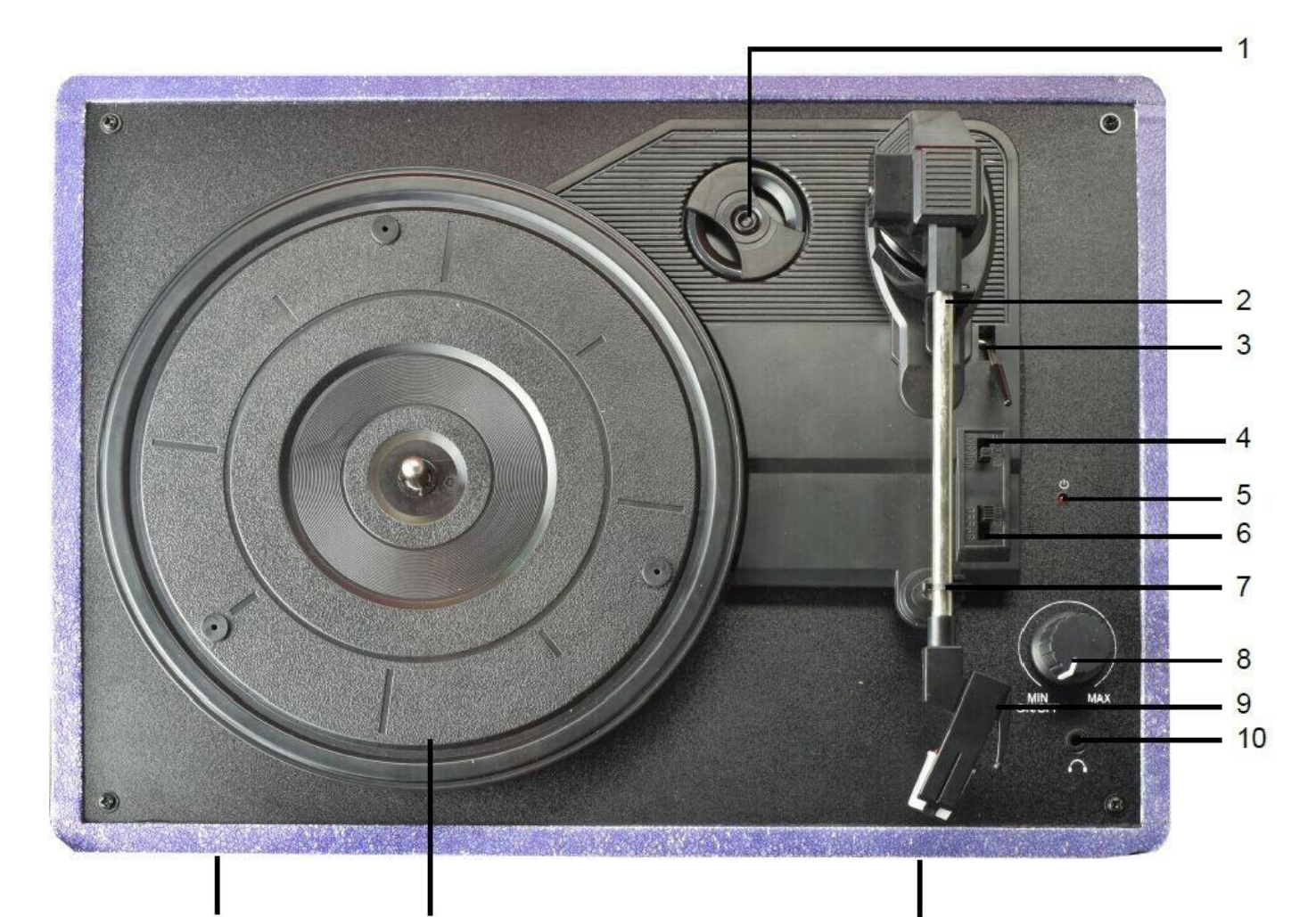

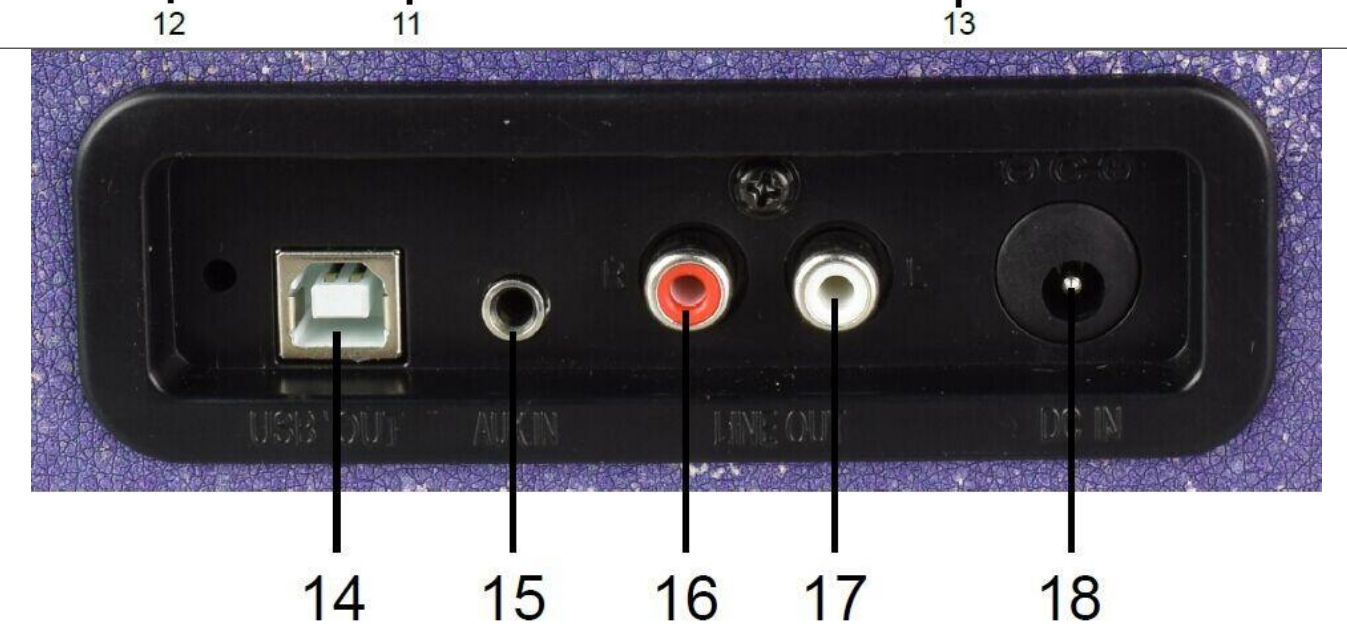

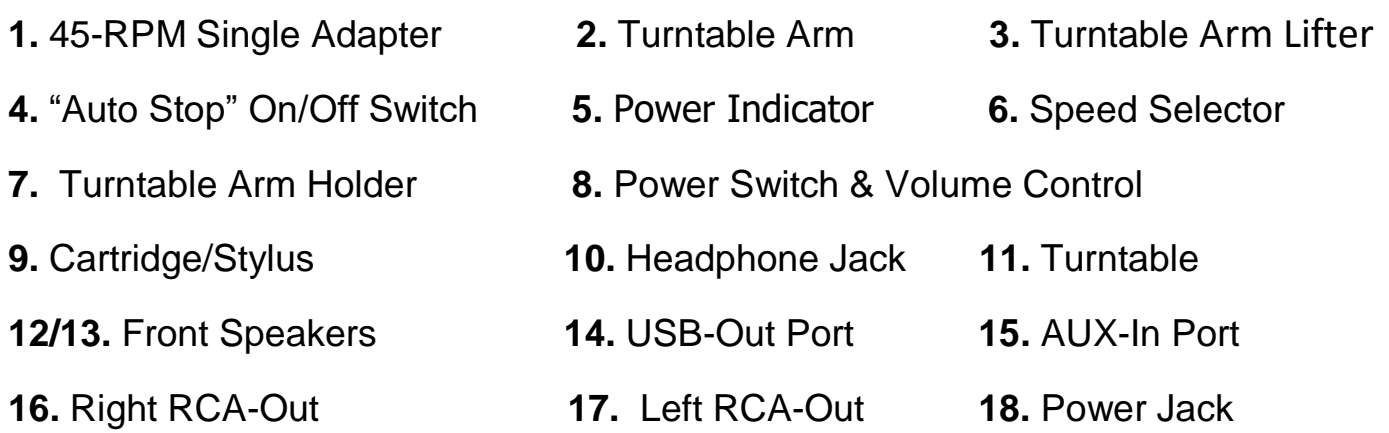

## **Turntable Warranty Conditions**

This product is fully warranted against defective materials and manufacturing faults for a period of twelve months from the date of registered purchase under the following provisions. This warranty does not cover damage from accidents or abuse.

If you believe you have a defective product, please contact us at [support@clearclick.tech.](mailto:support@clearclick.tech) We will diagnose the issue, and if your product is indeed defective, we will replace it entirely at our cost.

### **Need Help? Free USA-Based Tech Support**

Open a support ticket and we'll get back to you within 24-48 business hours! (If you have not received a response within that time frame, check your SPAM folder.) Just visit: [http://Support.ClearClickSoftware.com/](http://support.clearclicksoftware.com/)

Or email us at: [support@clearclick.tech](mailto:support@clearclick.tech)

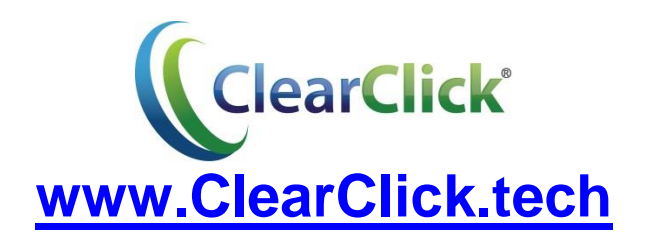